## ※メール登録ができていない方は、初期登録 (ID、パスワー ド記載書類)から行ってください。

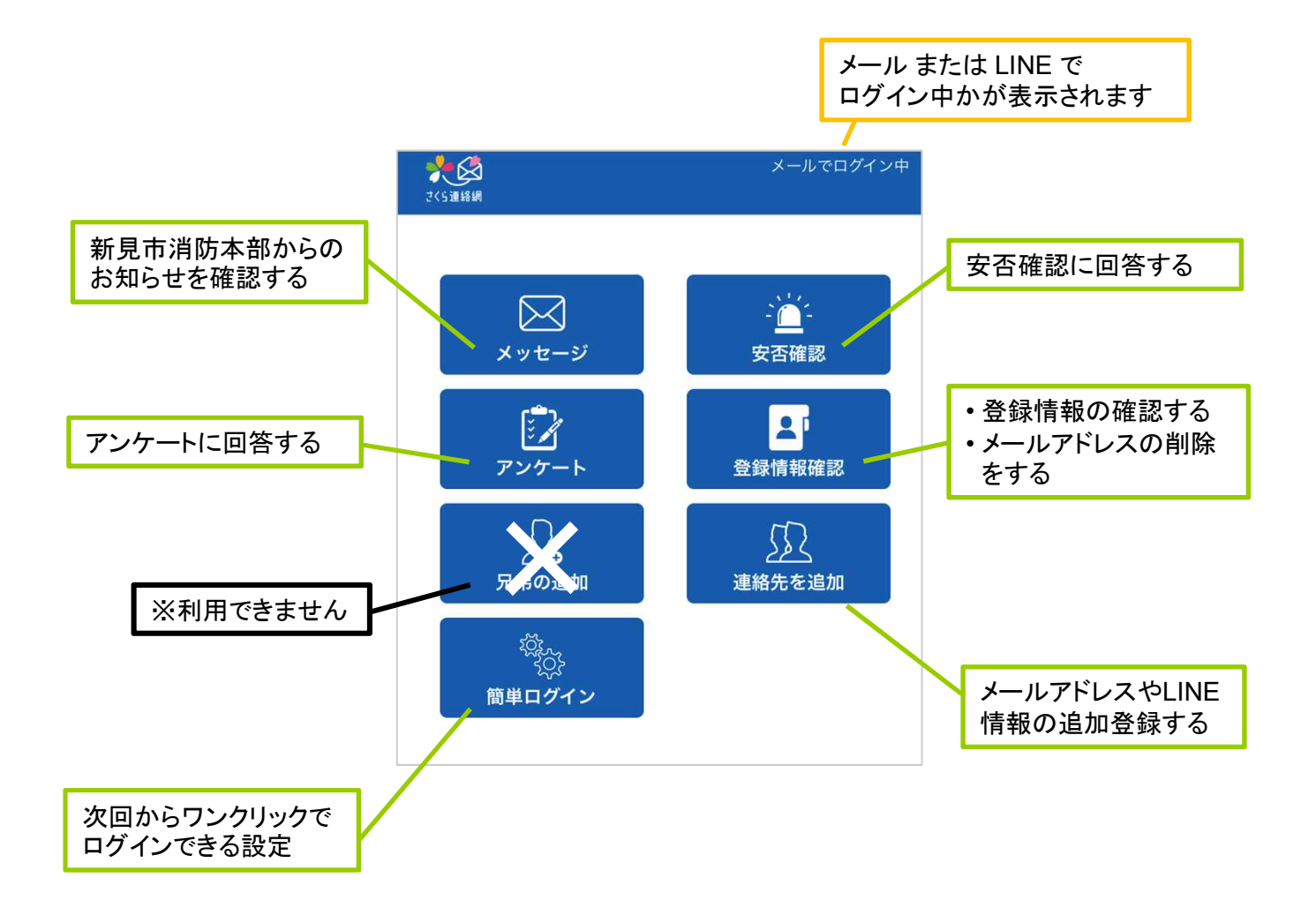

## 2.ログインする

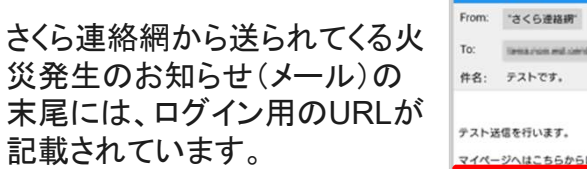

メールからログイン

## 【ログイン用URL】をクリック

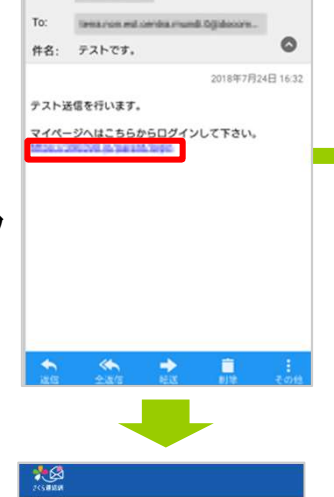

くたさい。<br>メールにログインページのURLとパスコードの<br>記載されたメッセージが届きますので、記載さ<br>れたURLをクリックし、パスコードを入力して<br>下さい。

メール送信

テストです。

簡単ログイン設定が有効でない 場合は、メール送信を行うため メールアドレスを登録あの方は、「メール<br>の画面が表示されます。 それは の画面が表示されます。

【メール送信】をクリック  $|\mathbb{P}^{(1)}\times\mathbb{P}^{(2N+1)}\times\mathbb{P}^{(2N+1)}\times\mathbb{P}^{(2N+1)}\times\mathbb{P}^{(2N+1)}\times\mathbb{P}^{(2N+1)}\times\mathbb{P}^{(2N+1)}}$ 

メール送信ボタンをクリックして 空メール送信を選択すると、ログ イン用のURLとパスコードが送 られてきます。

【ログイン用URL】をクリック

パスコードを入力して、

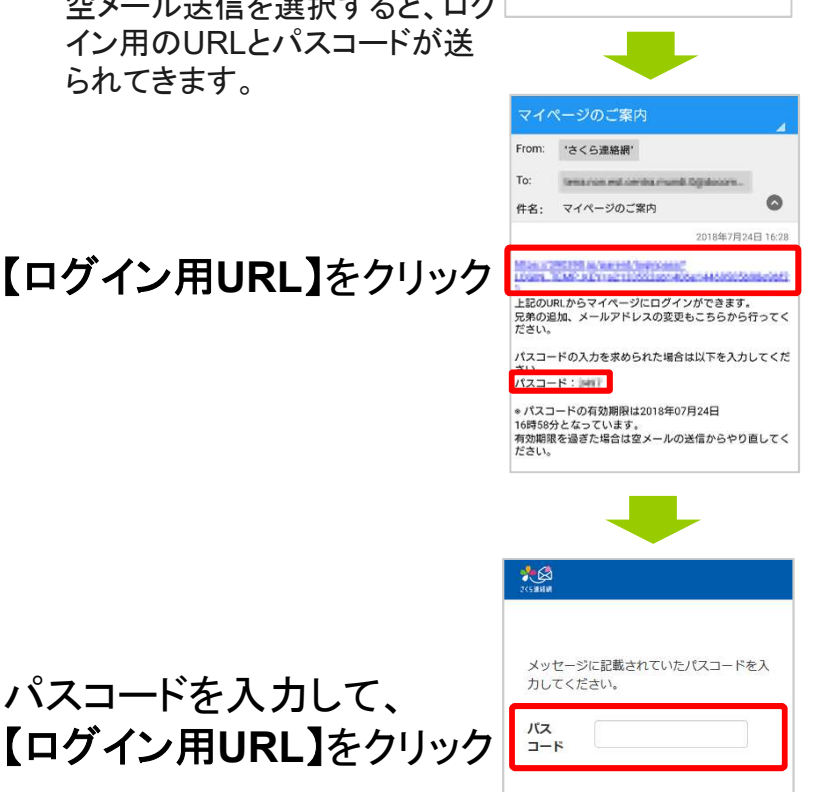

ログイン

簡単ログイン設定が 有効な場合は、URL をクリックするだけで ログインできます。

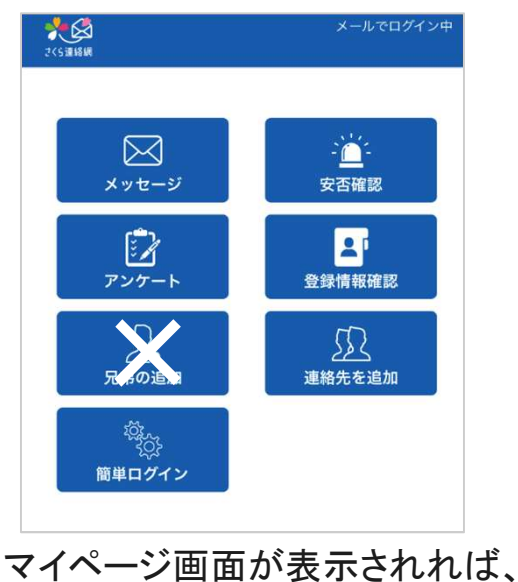

ログイン完了です。

## 3.追加登録する

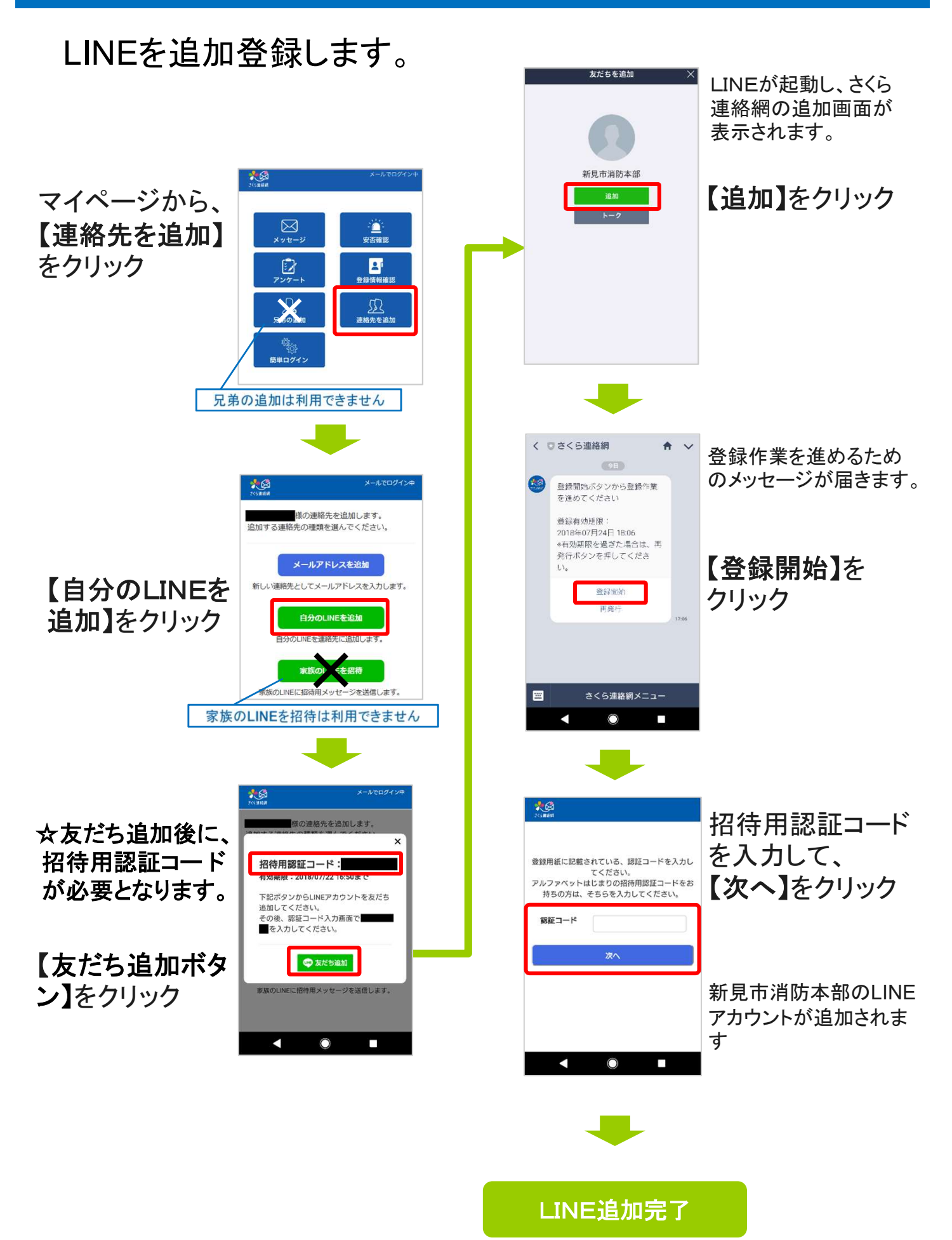